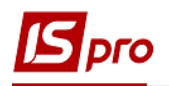

## **Изменение статуса договора**

Для того чтобы изменить статус договора необходимо зайти в подсистему **Управление финансовыми расчетами / Ведение договоров / Картотека учета договоров:**

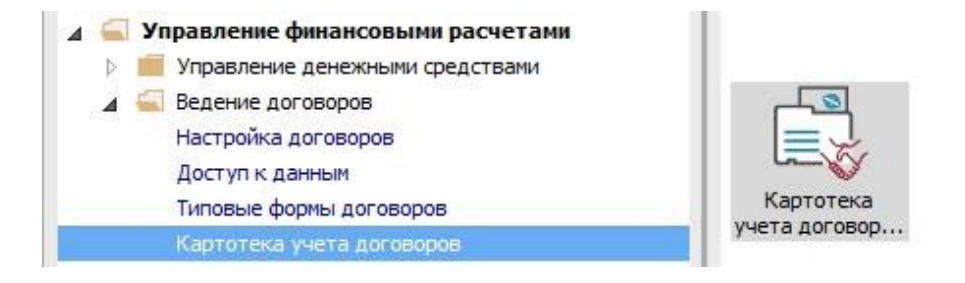

**1** Выбрать договор, который необходимо изменить статус.

**2** По пункту меню **Реестр / Изменение статуса** или по иконке провести смену статуса договора.

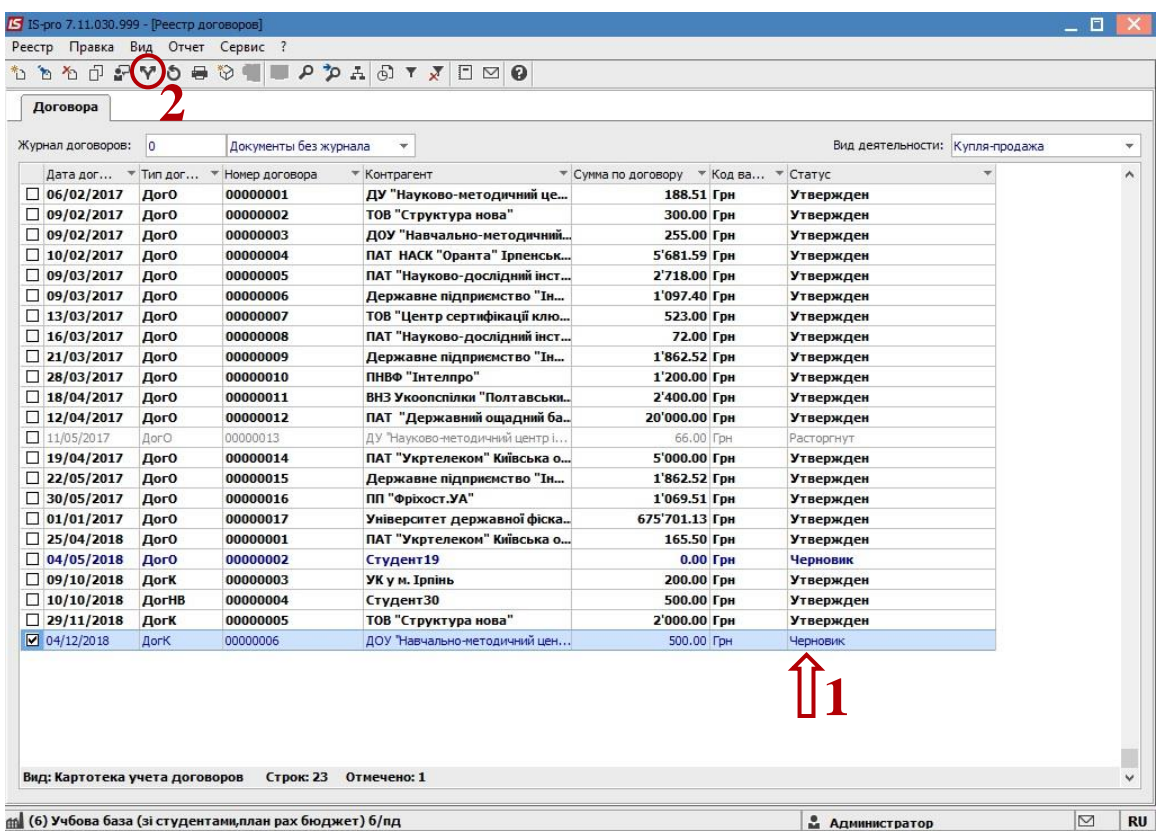

**3** В окне **Статус договора** выбрать необходимый статус. Например, изменим статус с **Черновики** на **Утвержденный.**

**4** Нажать клавишу **ОК.**

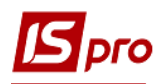

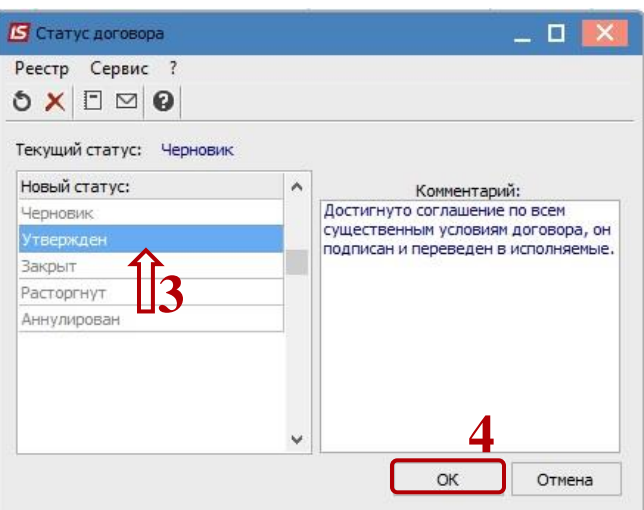

**5** Договор изменил свой статус на **Утвержденный.**

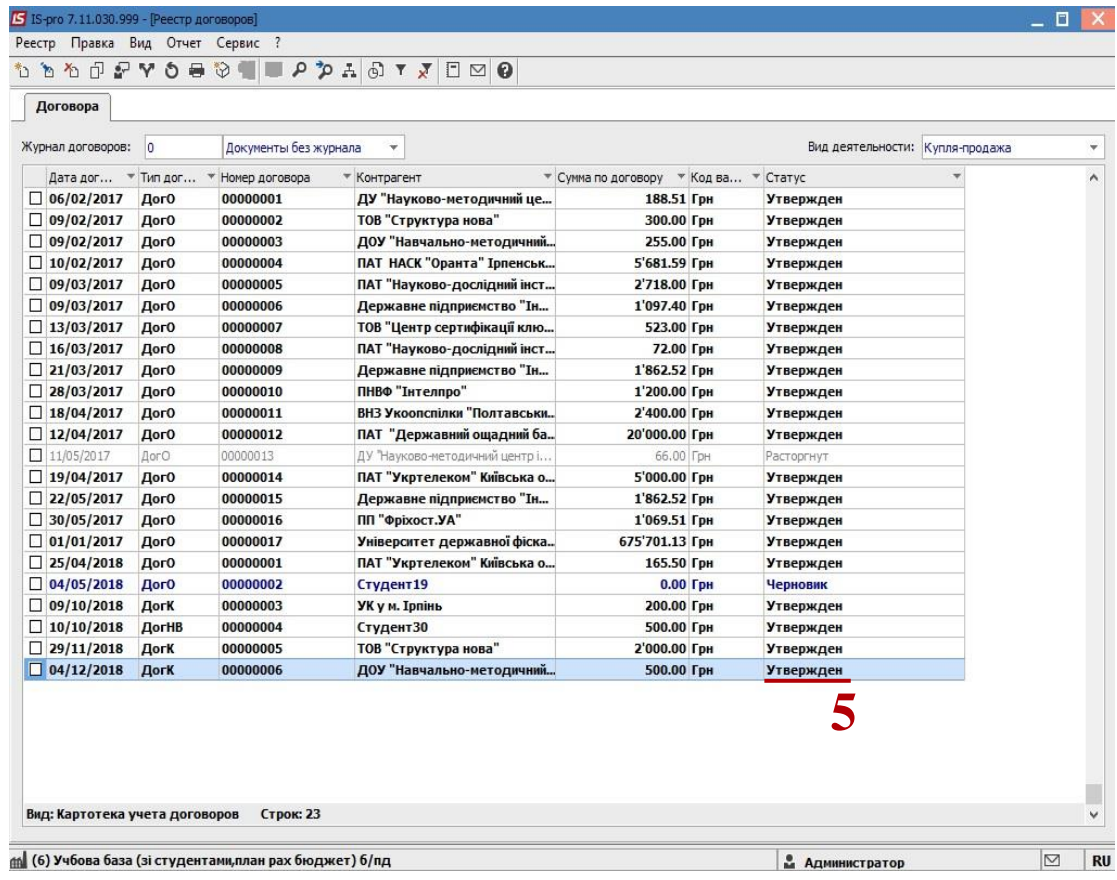

**ВНИМАНИЕ!** Менять статус договора с **«Утвержденный»** на **«Черновик»** недоступно, если договор задействован в производных документах .

Договор со статусом **Утвержденный** становится доступным в других модулях подсистемы.